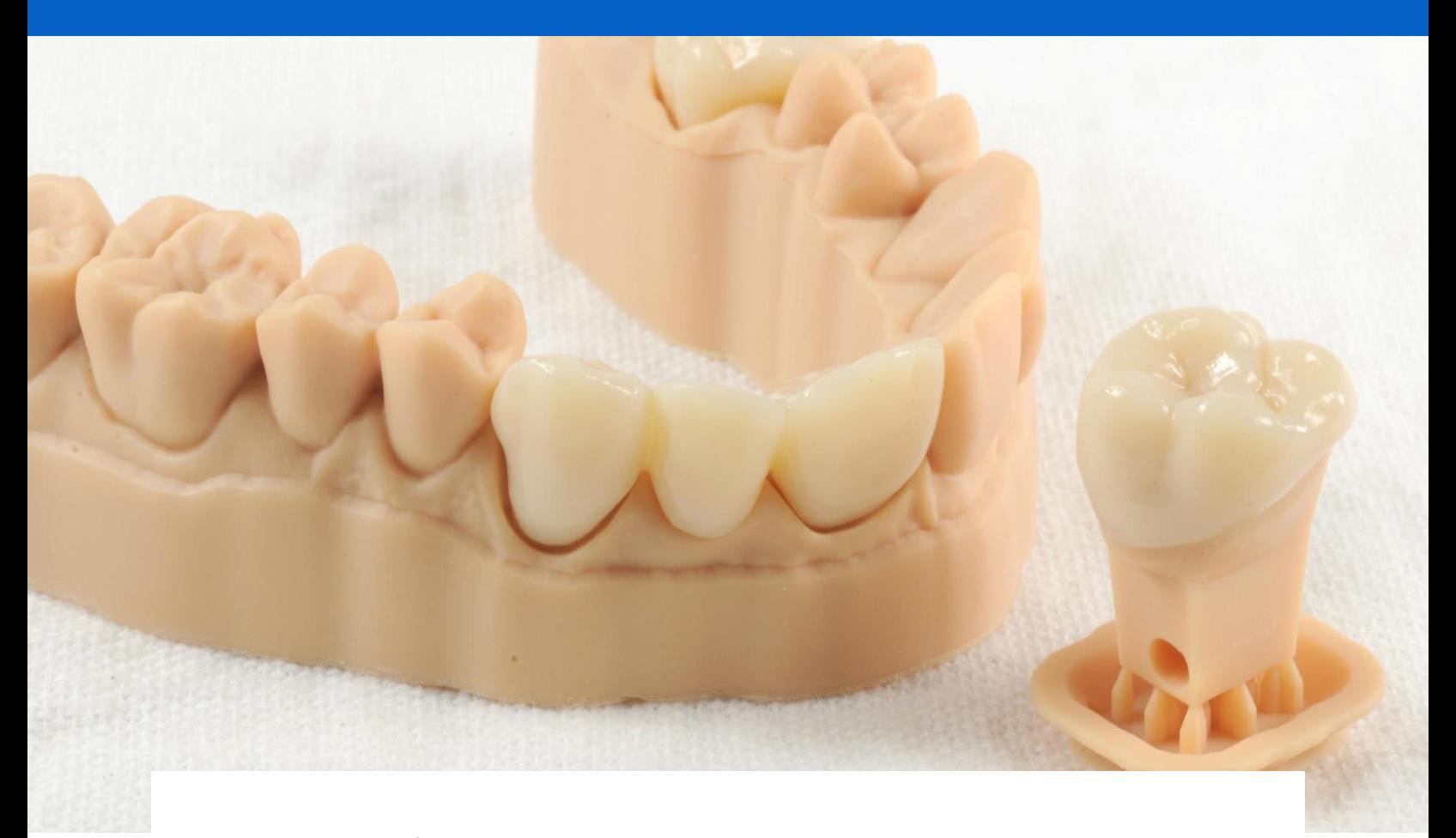

**GUIA DE APLICACIÓN**

# **Coronas y puentes temporales con impresoras 3D SLA de Formlabs**

Temporary CB Resin es una resina del color del diente para la impresión 3D de restauraciones temporales de coronas y puentes, inlays, onlays y carillas. Indicado para puentes de hasta siete unidades y disponible en 4 colores VITA, este material altamente relleno proporciona una excelente adaptación marginal, resistencia y estética. Utilice cementos temporales tradicionales para unir las restauraciones producidas con Temporary CB Resin hasta por 12 meses.

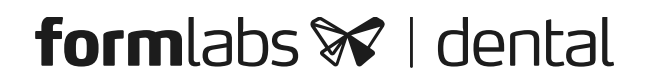

### Contenido.

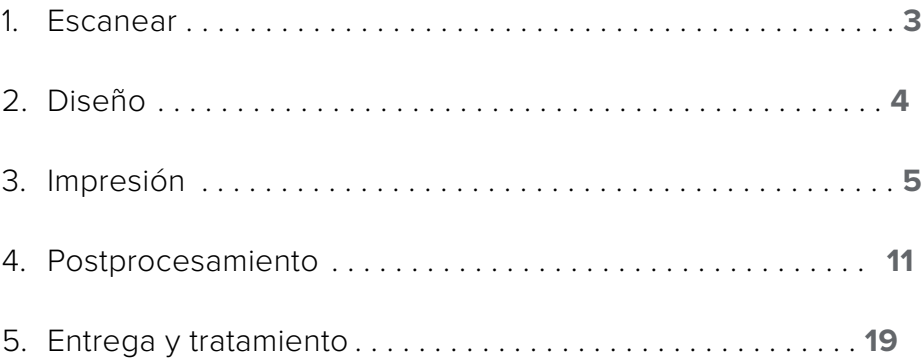

### **Esenciales**

### **Needed From the Dentist**

A physical or digital impression of the patient's dentition

#### **Required Hardware and Materials**

- Form 2 or Form 3B 3D printer
- Form 2 Resin Tank LT or Form 3 Resin Tank V2 or higher
- Stainless Steel Build Platform (Temporary CB Resin only)
- Temporary CB Resin
- Form Wash
- Form Cure
- Finishing kit or secondary wash station (optional)

#### **Made by Formlabs Made by Third Parties**

- Desktop scanner (if physical impression or model)
- Low speed dental handpiece with cutting and finishing wheels
- Sandblaster
- Polishing or glazing equipment and materials
- Glass bead blasting material (BEGO Perlablast® recommended)
- Isopropyl alcohol (IPA) ≥99%

#### **Required Software**

**PreForm 3.6.1 or higher** Dental design software or outsourcing to a dental design provider **Firmware 1.7.3 or higher**

**Note:**Para un cumplimiento total y biocompatibilidad, Temporary CB Resin requiere un tanque de resin dedicado, una plataforma de construcción de acero inoxidable, un Form Wash y un kit de acabado que no debe mezclarse con otras resinas.

### <span id="page-2-0"></span>**1. Escanear**

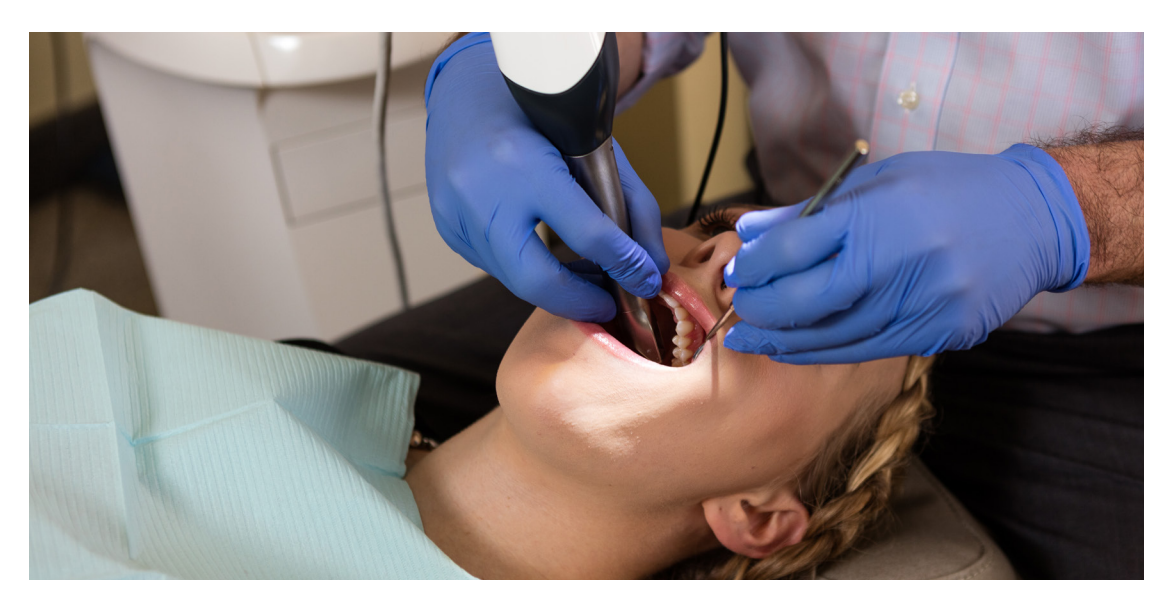

Para imprimir en 3D una férula, utilice un escáner para recopilar datos anatómicos de la dentición del paciente. Escanee al paciente directamente con un escáner intraoral o utilice un escáner óptico de escritorio para escanear una impresión de polivinil siloxano (PVS) o un modelo de yeso.

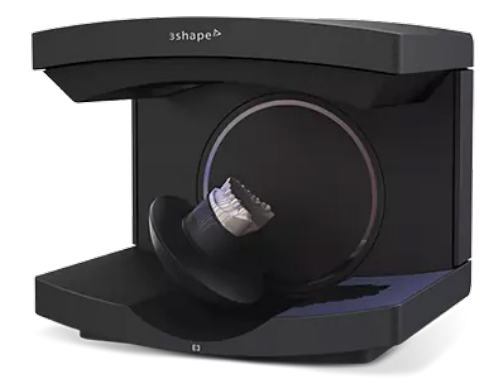

### <span id="page-3-0"></span>**2.Diseño**

#### **2.1 Diseñar la Restauración**

Hay varias opciones de software dental para diseñar digitalmente restauraciones temporales de coronas y puentes. En esta guía de aplicación, describiremos los parámetros para 3Shape Dental System y ExoCAD.

También hay proveedores de CAD dentales subcontratados a los que puede enviar una impresión digitalizada para crear el diseño.

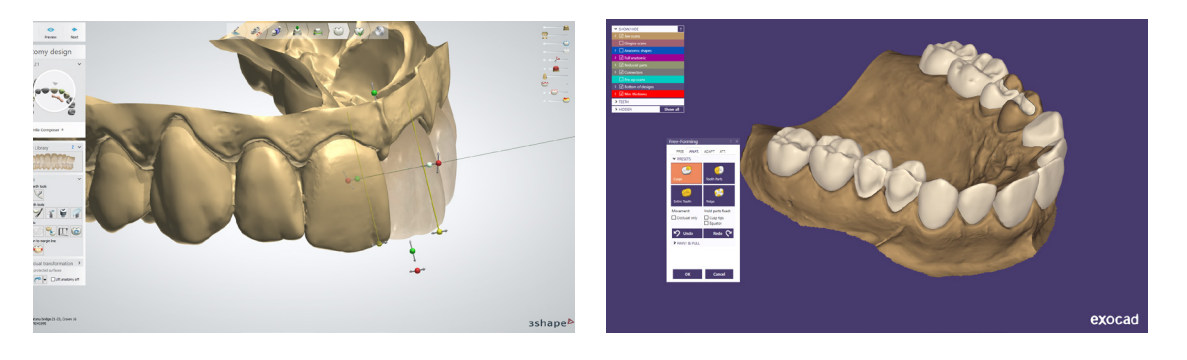

#### **REQUISITOS GENERALES DE CONSTRUCCIÓN**

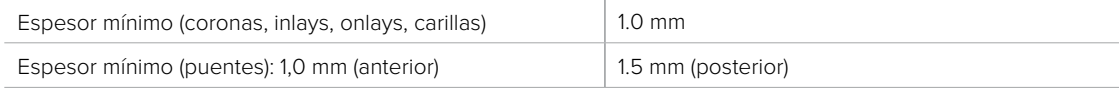

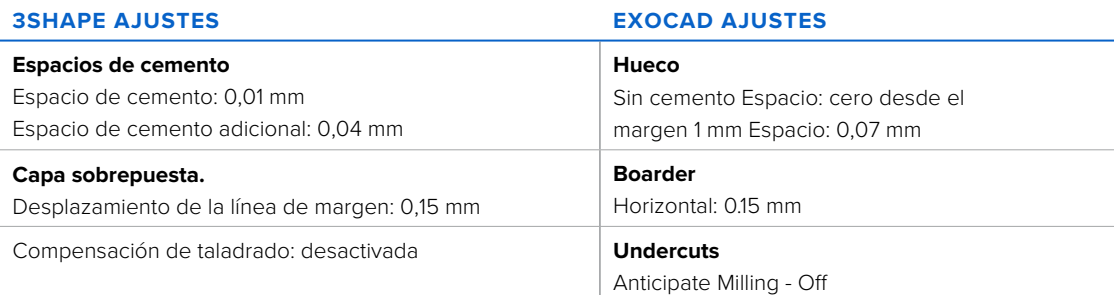

[Download](https://drive.google.com/drive/folders/1KiDGU3XE8oWoRJubrfcX2Zf0FNTtlkLF?usp=sharing) la biblioteca de materiales de Formlabs Dental 3Shape.

[Watch our video](https://youtu.be/rDDPuGixmFo) para aprender a instalar archivos de materiales de 3Shape.

#### **2.2 Exportar el archivo STL**

Una vez diseñado según las especificaciones, puede comenzar la fabricación. La mayoría del software de diseño dental genera un archivo de fabricación en formato .stl. Busque el archivo y muévalo al software de preparación de impresión, PreForm.

### <span id="page-4-0"></span>**3.Impresión**

**Note:** Utilice PreForm versión 3.6.1 o superior y firmware 1.7.3 o superior

#### **3.1 Importar archivo(s)**

Importe o abra los archivos de diseño arrastrándolos a Preform o abriéndolos usando el menú "Archivo" y ubicándolos en su computadora o red.

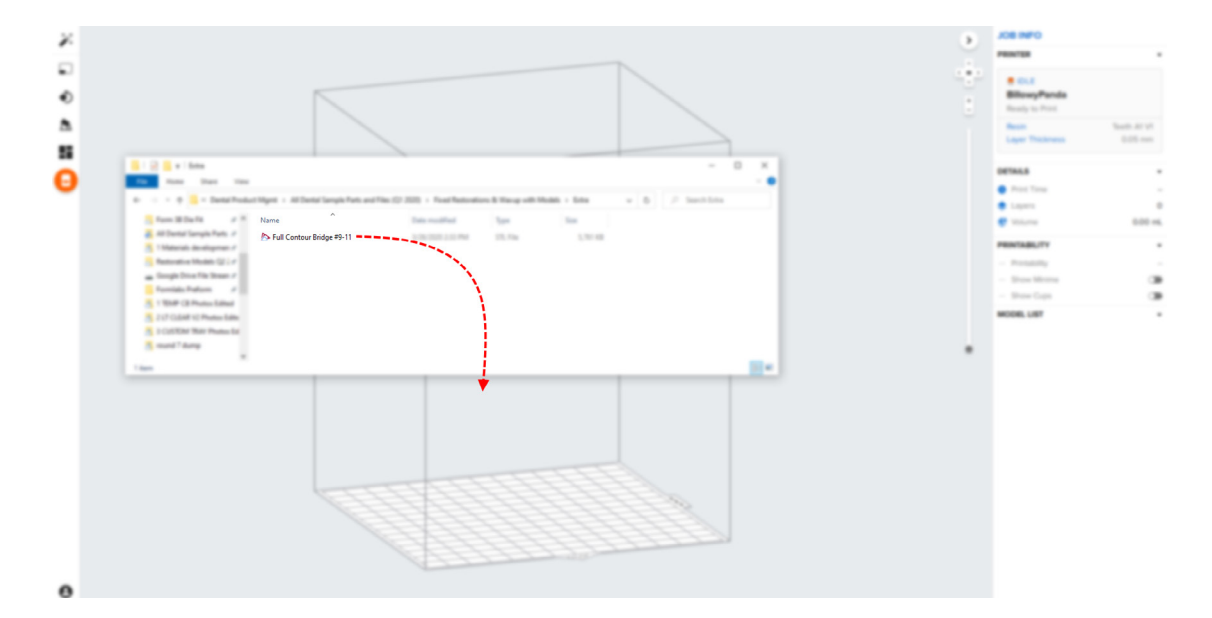

#### **3.2 Selección de material**

Seleccione el material para imprimir haciendo clic en el cuadro de la impresora en el menú

"Información del trabajo" en el lado derecho. Localice CB temporal en la lista desplegable de

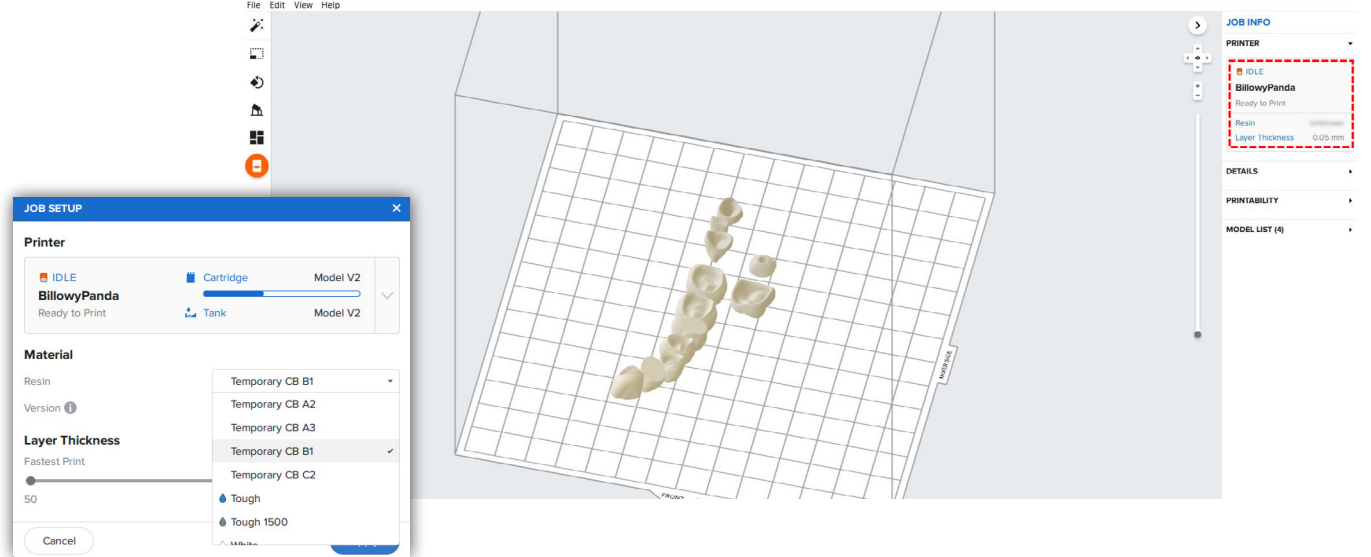

materiales y seleccione el tono apropiado (A2, A3, B1, C2).

#### **3.3 Orientación**

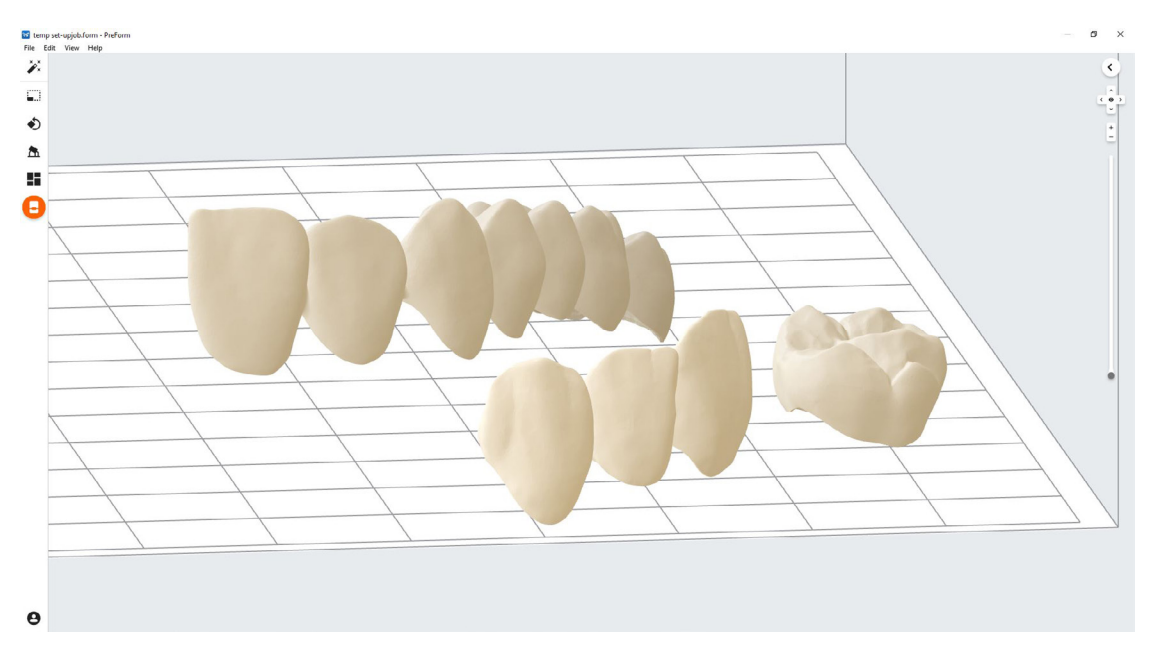

La orientación adecuada de la pieza es fundamental para garantizar la precisión y el ajuste de la pieza.

Coloque siempre las restauraciones en posición horizontal a la plataforma construida con el plano oclusal hacia la plataforma de construcción.

Para rotar una restauración, haga clic en la pieza y "haga clic y arrastre" la esfera.

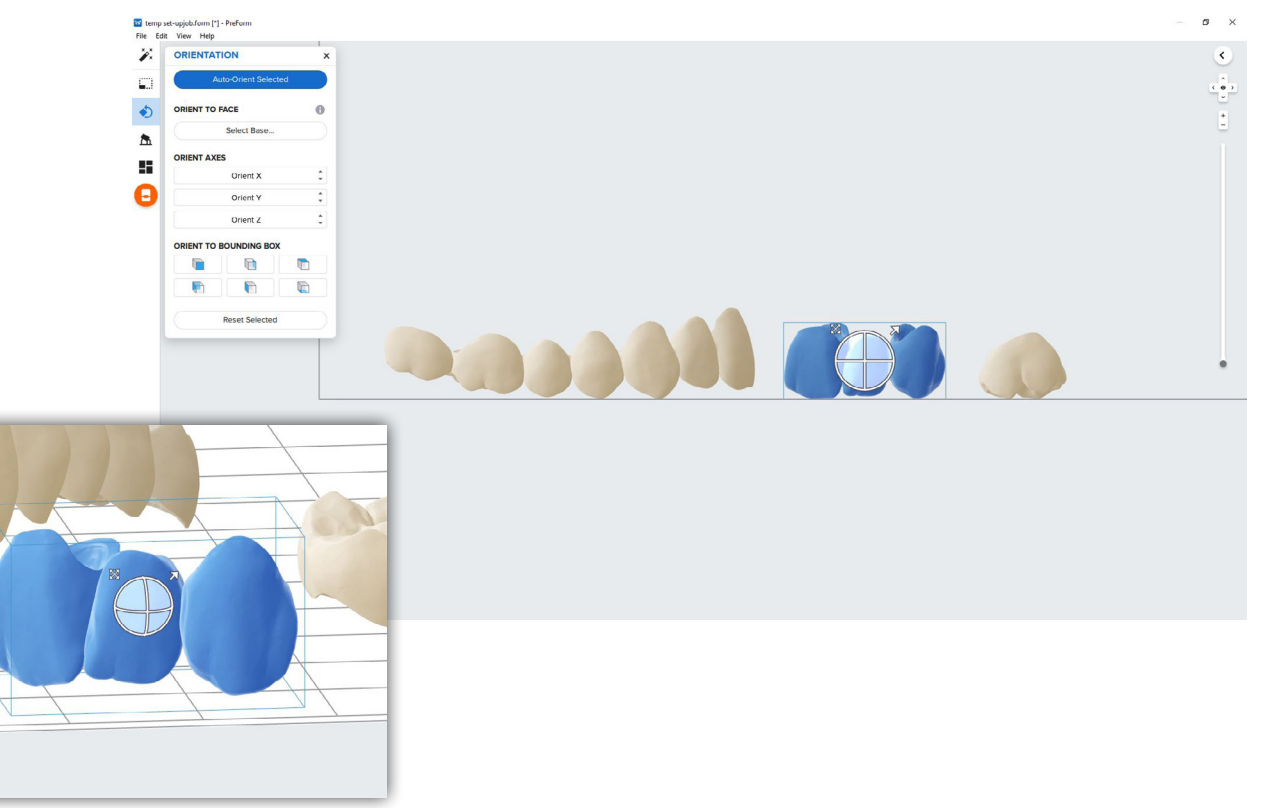

#### **3.4 Generar soportes.**

#### **3.4.1 Generación automática de soporte**

Haga clic en el botón "Soportes" en el lado izquierdo de PreForm y haga clic en el botón "Generar automáticamente los seleccionados" o "Generar automáticamente todos".

**Nota:** La configuración de soporte predeterminada se desarrolló para incluir un ajuste óptimo de puentes complejos de grandes luces. Para casos menos elaborados, la densidad de soporte y los tamaños de los puntos de contacto pueden reducirse

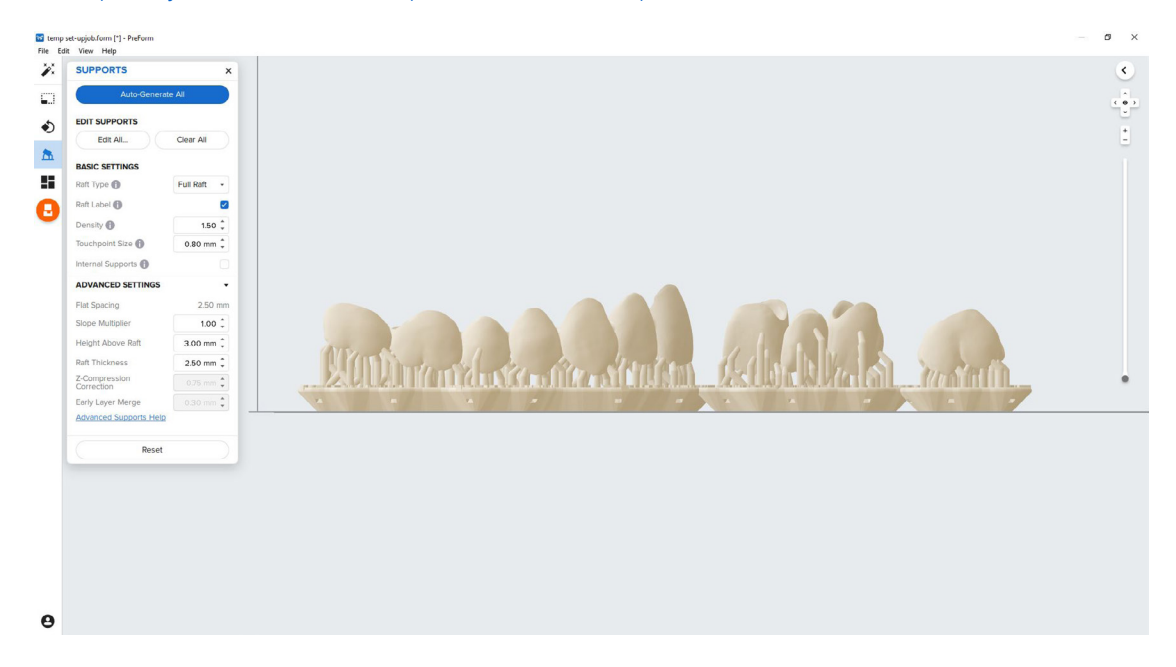

#### **3.4.2 Edición de soporte manual**

Si un punto de apoyo no está en una ubicación ideal, se puede mover después de la generación automática haciendo clic en el botón "Editar ..." en el menú de Apoyos.

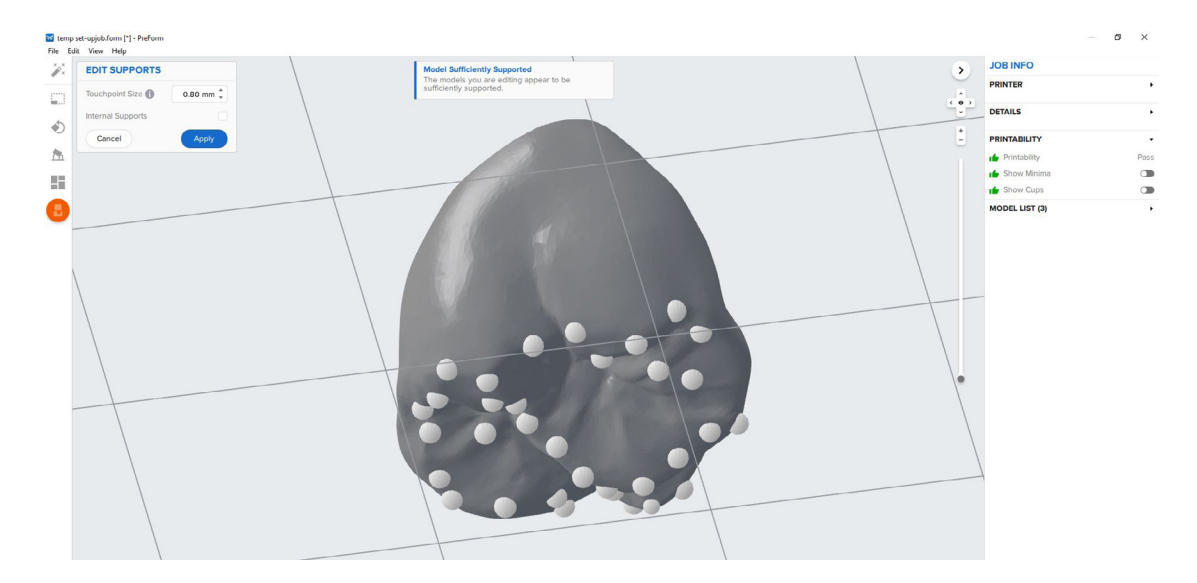

Siempre apoye adecuadamente las partes de la anatomía más cercanas a la plataforma de construcción. PreForm indicará en rojo qué áreas pueden requerir soporte adicional. Confirme en la barra de menú "Información del trabajo" en el lado derecho del programa que "Imprimibilidad" tiene el pulgar hacia arriba.

#### **3.5 Diseño de impresión**

#### **Impresión estándar**

Para la mayoría de los trabajos, es mejor colocar las piezas hacia el centro de la placa de

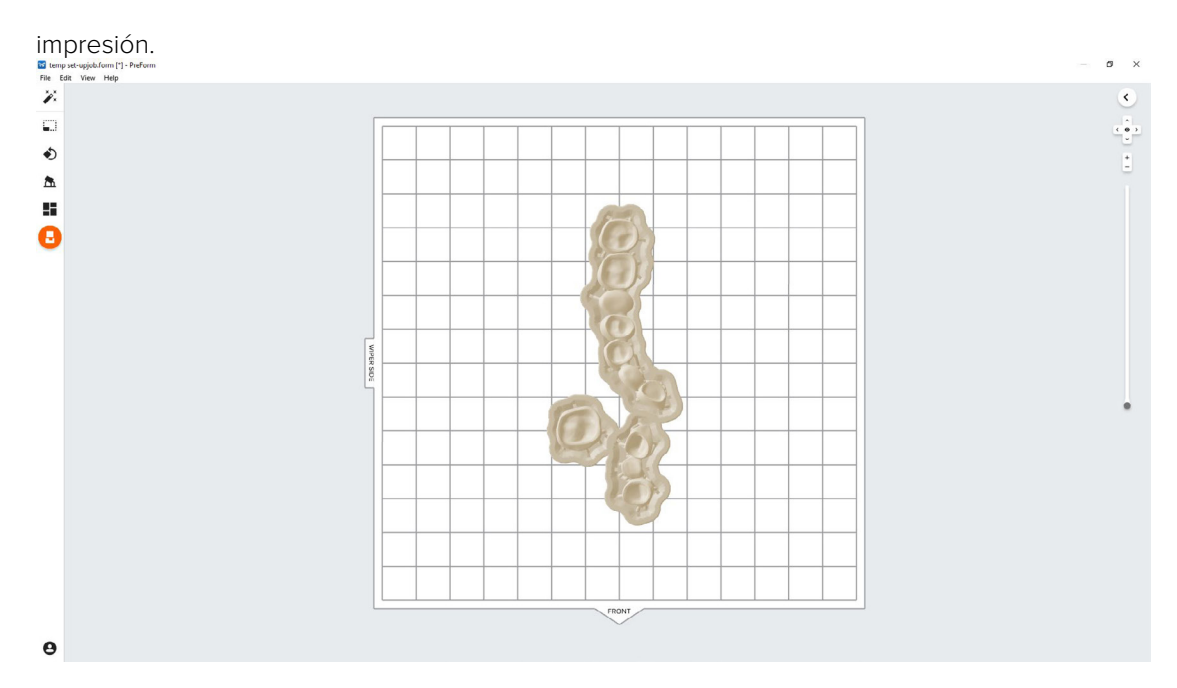

**Consejo:** Al imprimir varias cajas, la base superpuestas pueden optimizar el uso del volumen de construcción y ahorrar material.

#### **Impresión más rápida en la Form 2**

Si se necesita el tiempo de impresión más rápido, mueva las piezas hacia el lado del limpiador del volumen de impresión indicado en PreForm.

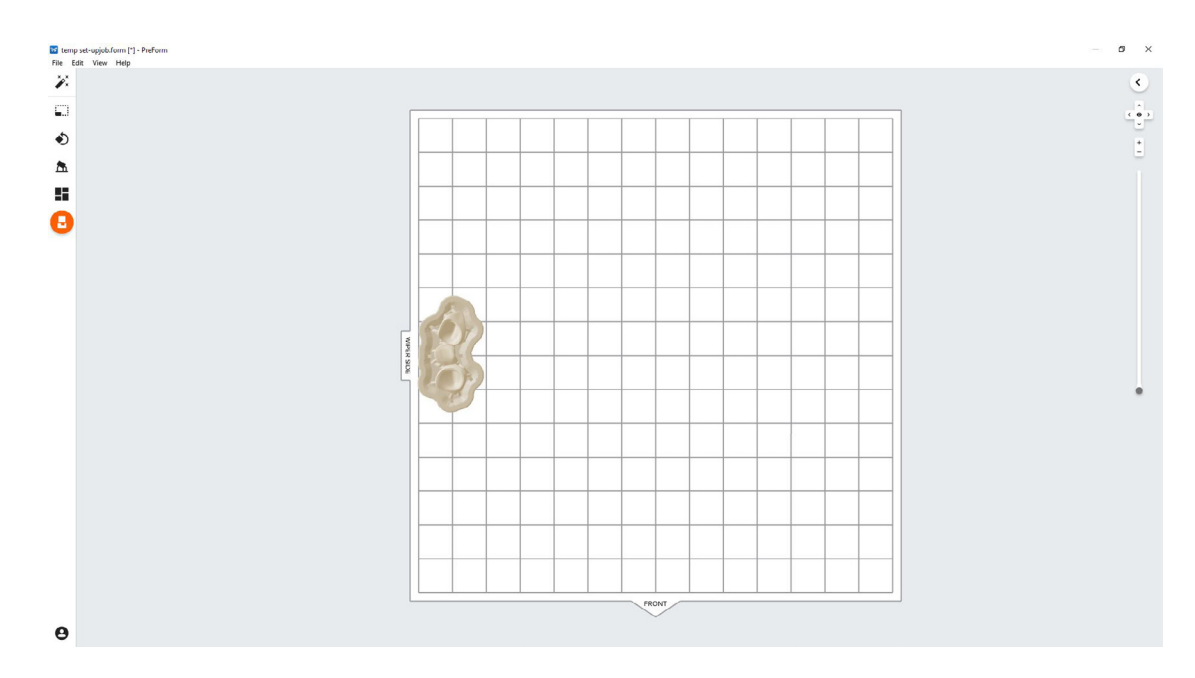

#### **Impresión más rápida en la Form 3B**

Si se necesita el tiempo de impresión más rápido, mueva las piezas hacia el lado del limpiador del volumen de impresión indicado en PreForm.

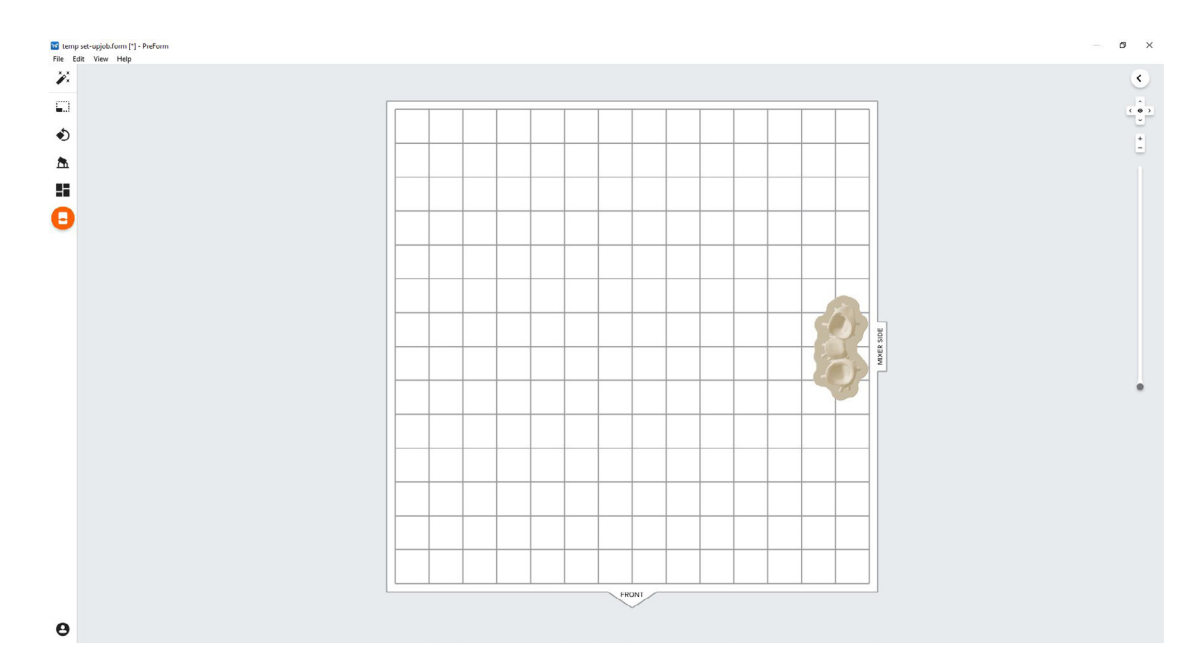

#### **3.6 Transferencia de trabajo a la impresora**

Envíe el trabajo a la impresora haciendo clic en el icono de impresora naranja a la izquierda.

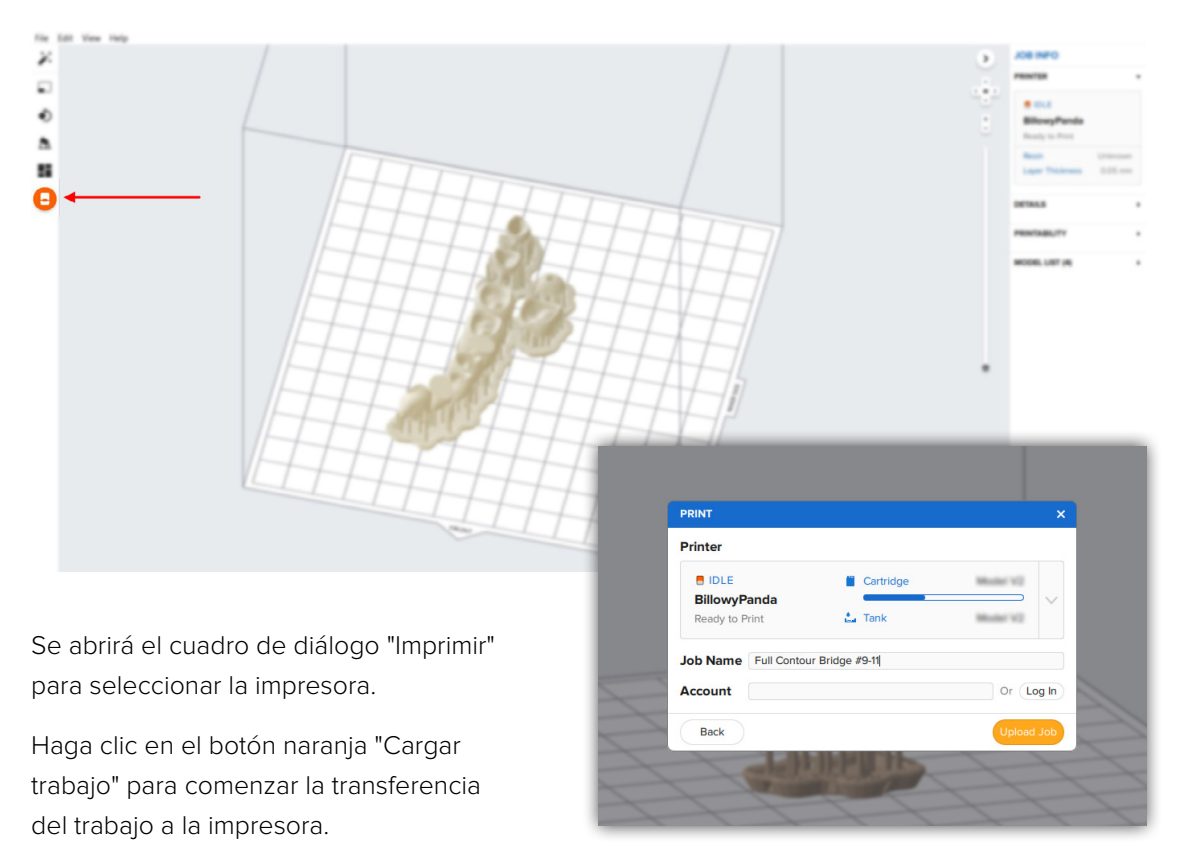

#### **3.7 Configurar la impresora**

Agite el cartucho de Temporany CB Resin y luego inserte el cartucho, una plataforma de construcción de acero inoxidable y un tanque de resina compatible en la impresora Form 2 o Form 3B.

- Comience a imprimir seleccionando el trabajo de impresión desde la pantalla táctil de la impresora
- Siga las indicaciones o los cuadros de diálogo que se muestran en la pantalla de la impresora.
- La impresora completará automáticamente la impresión

**Nota:** Para asegurarse de que se está utilizando la plataforma de construcción correcta, verifique la parte superior de la plataforma de construcción. La plataforma de construcción de acero inoxidable incluye una marca CB blanca grabada con láser con el logotipo de Formlabs en el asa de la plataforma de construcción. La resina CB temporal solo se ha validado con la plataforma de construcción de acero inoxidable. Desviarse de las instrucciones recomendadas puede afectar negativamente el rendimiento, la biocompatibilidad y la estética de los provisionales impresos.

**Atención:** Para un cumplimiento total y biocompatibilidad, la resina CB temporal requiere un tanque de resina dedicado, plataforma de construcción de acero inoxidable. Utilice Form Wash solo con otras resinas biocompatibles de Formlabs, como la resina de guía quirúrgica.

### <span id="page-10-0"></span>**4.Post Proceso.**

Utilice siempre guantes cuando manipule resinas y piezas sin curar.

#### **4.1 Eliminación de piezas**

Retire las piezas impresas de la plataforma de construcción acuñando la herramienta de extracción o raspado de piezas debajo de la balsa de piezas y girando la herramienta.

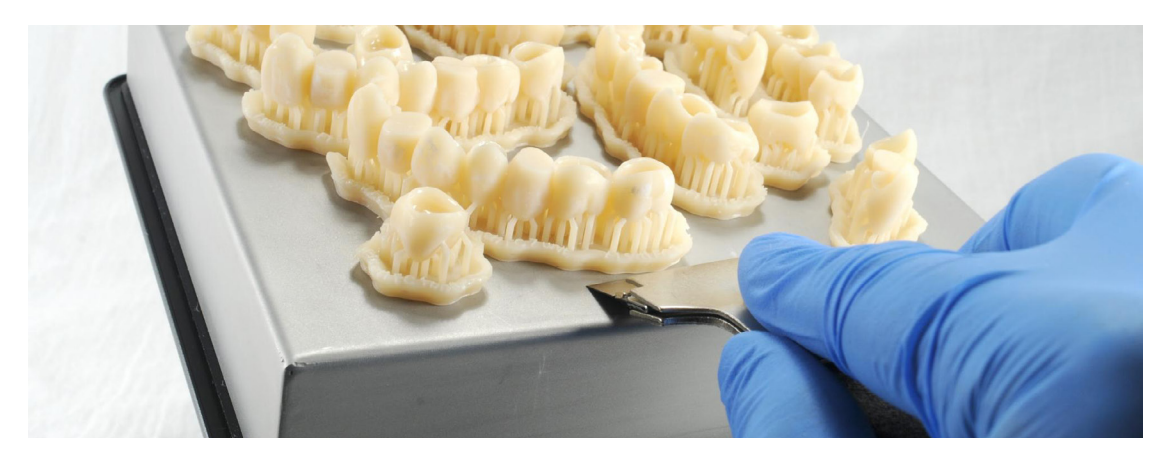

#### **4.2 Lavado**

#### **Precauciones.**

- 1. Cuando lave la parte impresa con solvente, debe estar en un ambiente adecuadamente ventilado con máscaras y guantes protectores adecuados.
- 2. La Resina CB Temporal vencida o sin usar debe desecharse de acuerdo con las regulaciones locales.
- 3. El IPA debe eliminarse de acuerdo con las normativas locales.

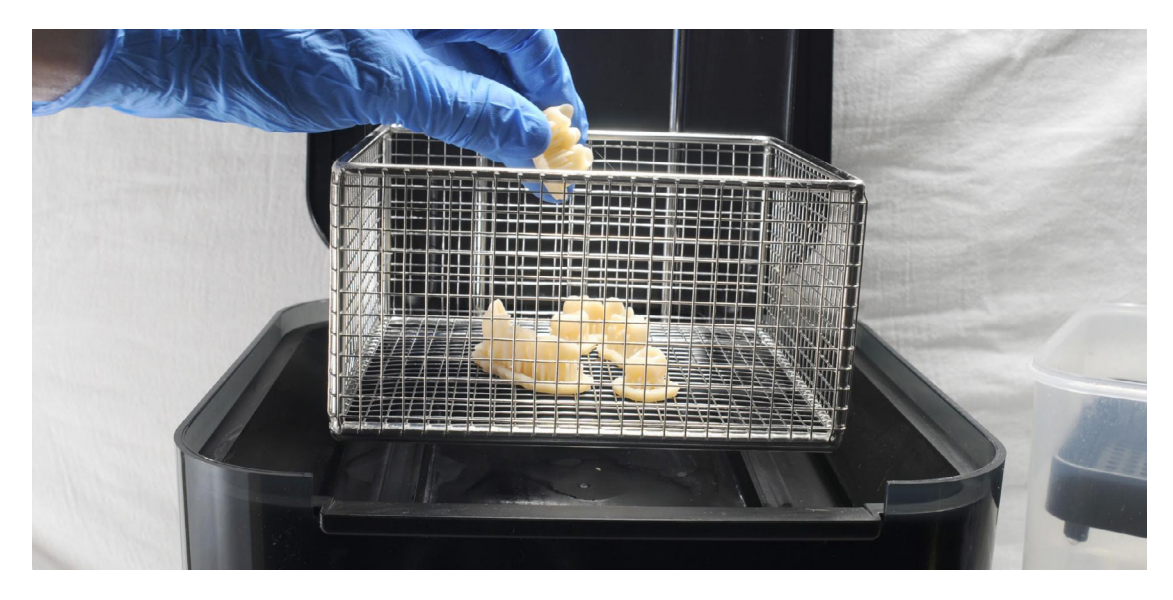

Coloque las restauraciones en un Form Wash lleno de alcohol isopropílico (IPA, ≥99%) y lávelas durante 3 minutos.

Asegúrese de que las piezas estén completamente sumergidas en IPA al lavarlas. Exceder la duración del lavado puede afectar la precisión dimensional y el rendimiento de las piezas impresas con el tiempo.

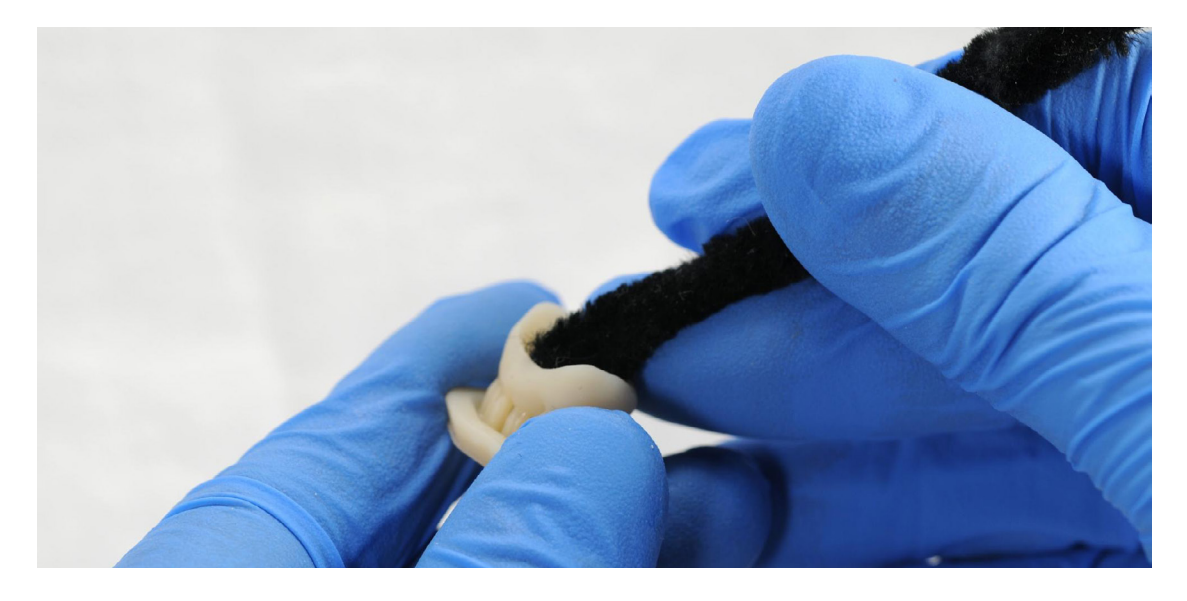

Use un cepillo pequeño para eliminar el exceso de resina y reducir la cantidad de postprocesamiento necesario más tarde.

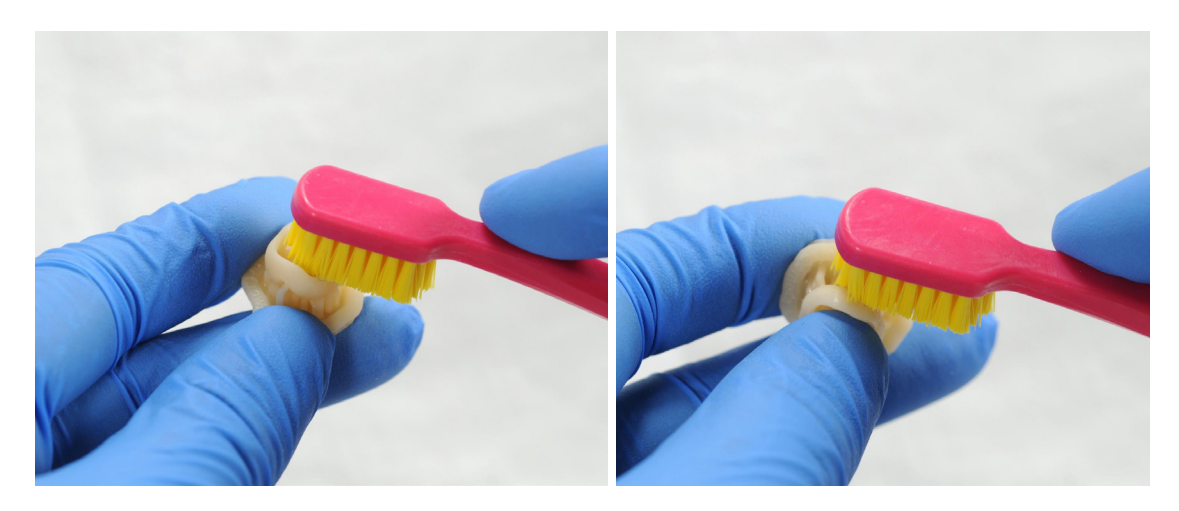

#### **4.3 El secado**

Deje que las piezas se sequen al aire durante al menos 30 minutos en un área bien ventilada. Las partes secas tendrán una capa blanca en polvo en las superficies de impresión. El aire comprimido también se puede utilizar para secar piezas.

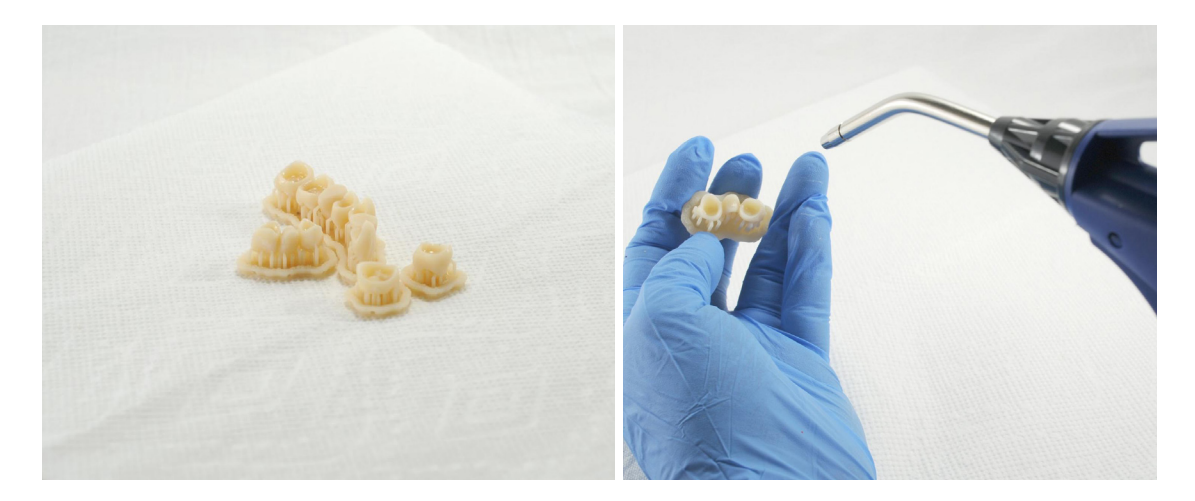

Si todavía hay resina húmeda sin curar después del secado, use una botella exprimible con IPA nuevo para eliminar la resina sin curar y luego seque al aire las piezas nuevamente.

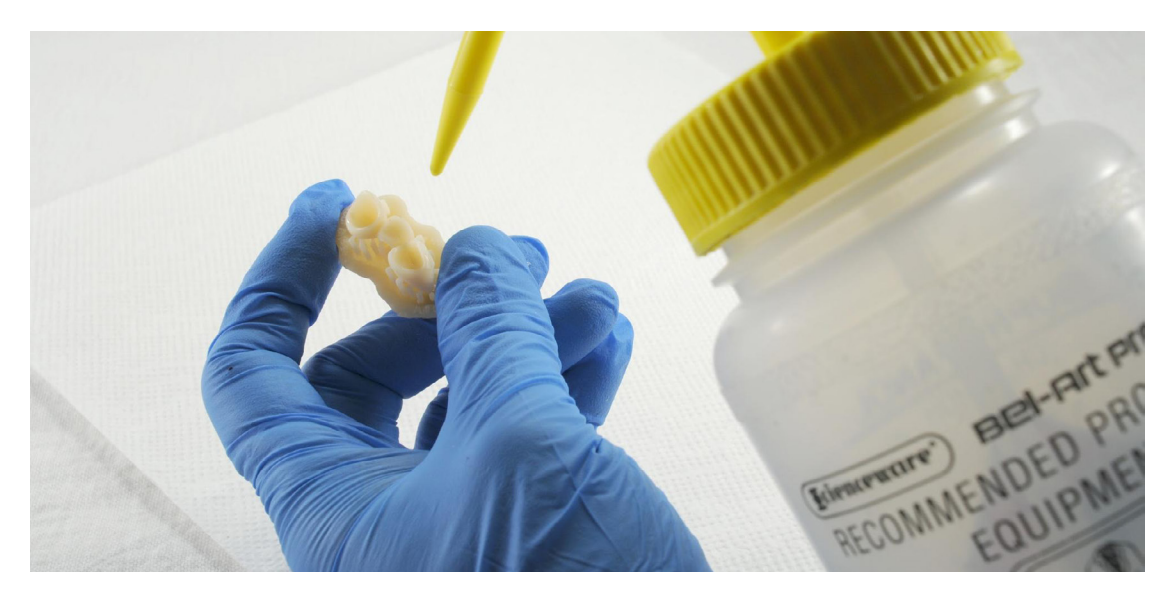

#### **4.4 Postcurado y eliminación de soporte**

Para mantener la precisión dimensional y la biocompatibilidad, el poscurado debe realizarse en

#### dos pasos. **4.4.1 Postcurado Paso Uno**

Con la base y los soportes aún intactos, coloque las piezas impresas en la Form Cure con la

balsa hacia abajo. Post cure las piezas en una Form Cure a 60 ° C (140 ° F) durante 20 minutos.

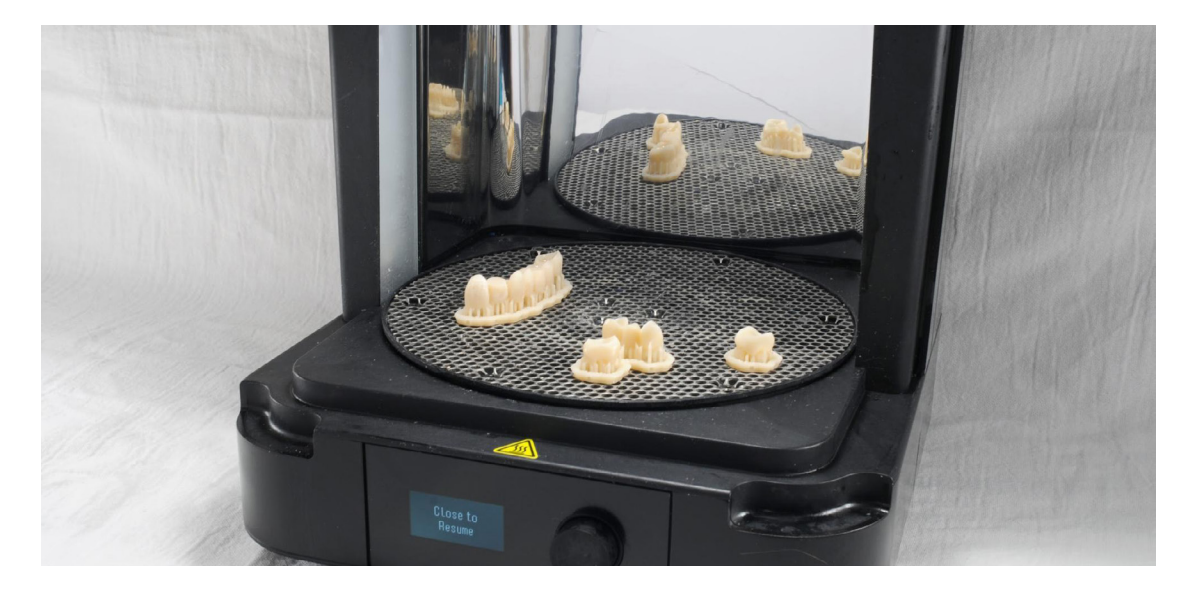

#### **4.4.2 Eliminación de soporte**

Retire las piezas de Form Cure y utilice una pieza de mano con un disco de corte para separar los soportes y la base de las piezas impresas.

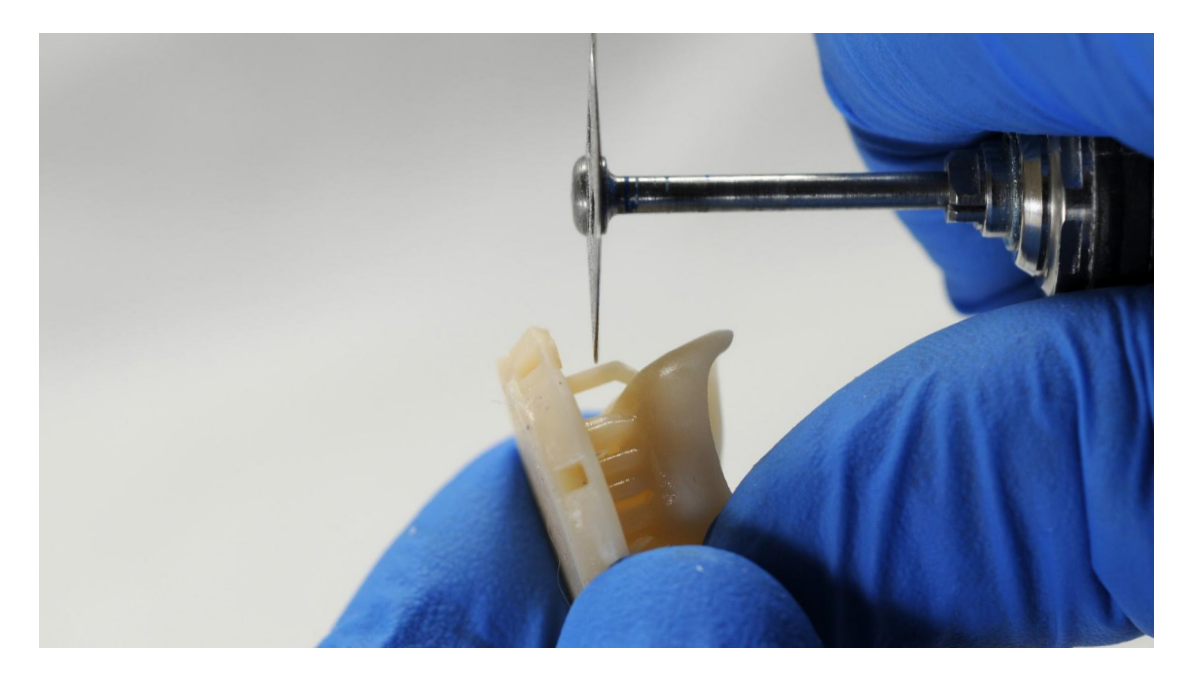

Lije con cuidado las superficies de la pieza impresa para eliminar la capa blanca en polvo con un chorro de arena con material de granallado de perlas de vidrio, como el medio de granallado Perlablast® Micro (REF 46092/54302) a una presión de granallado máxima de 1,5 bar.

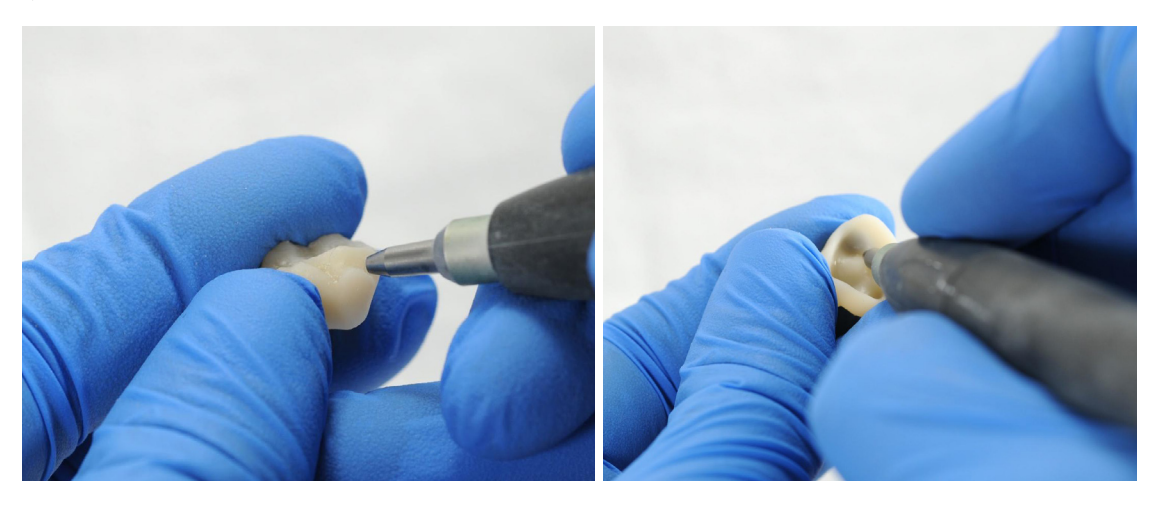

Compruebe el ajuste y el acabado de la pieza impresa y contornee las piezas según sea necesario utilizando una pieza de mano dental y fresas rotativas de carburo.

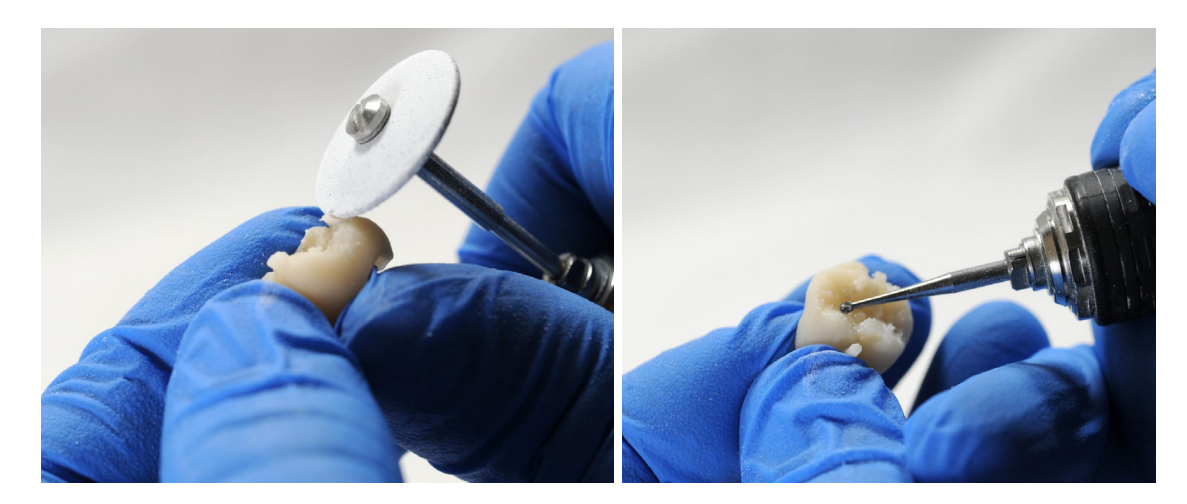

#### **4.4.3 Postcurado Paso Dos**

Coloque las piezas terminadas en la Form Cure y poscura nuevamente a 60 ° C (140 ° F) durante 20 minutos más, con el plano oclusal hacia arriba.

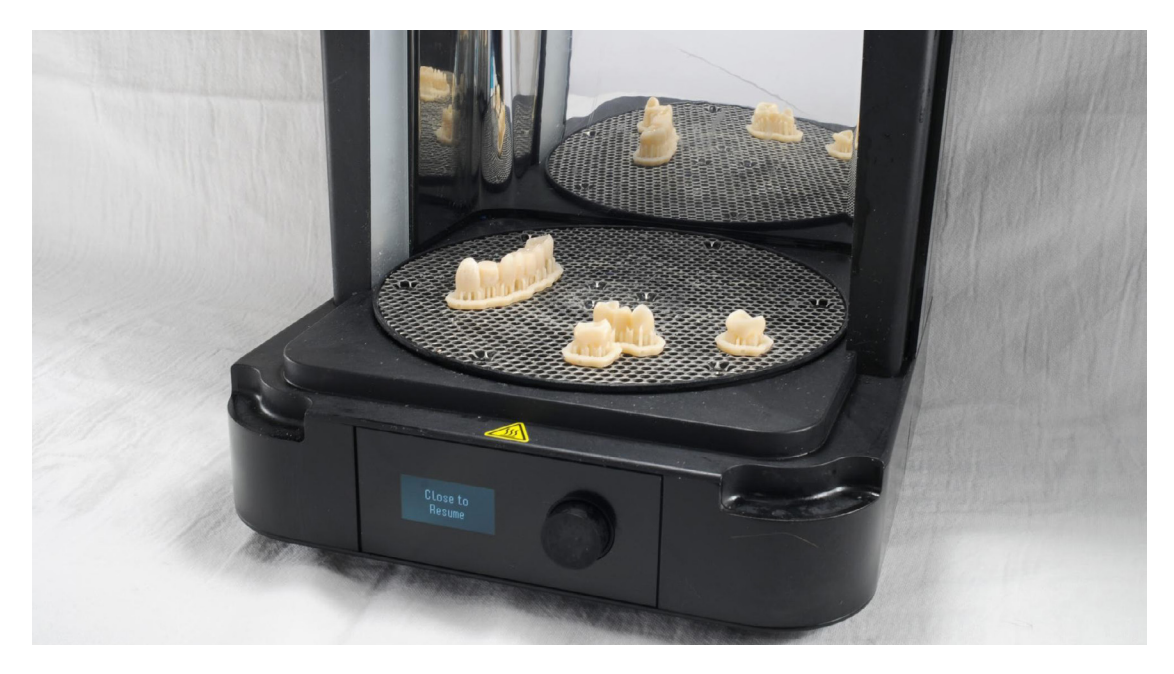

Para obtener los mejores resultados y un cumplimiento total, las piezas impresas deben curarse posteriormente dos veces según lo recomendado. Cualquier desviación de este protocolo puede conducir a un ajuste insatisfactorio y afectar la biocompatibilidad.

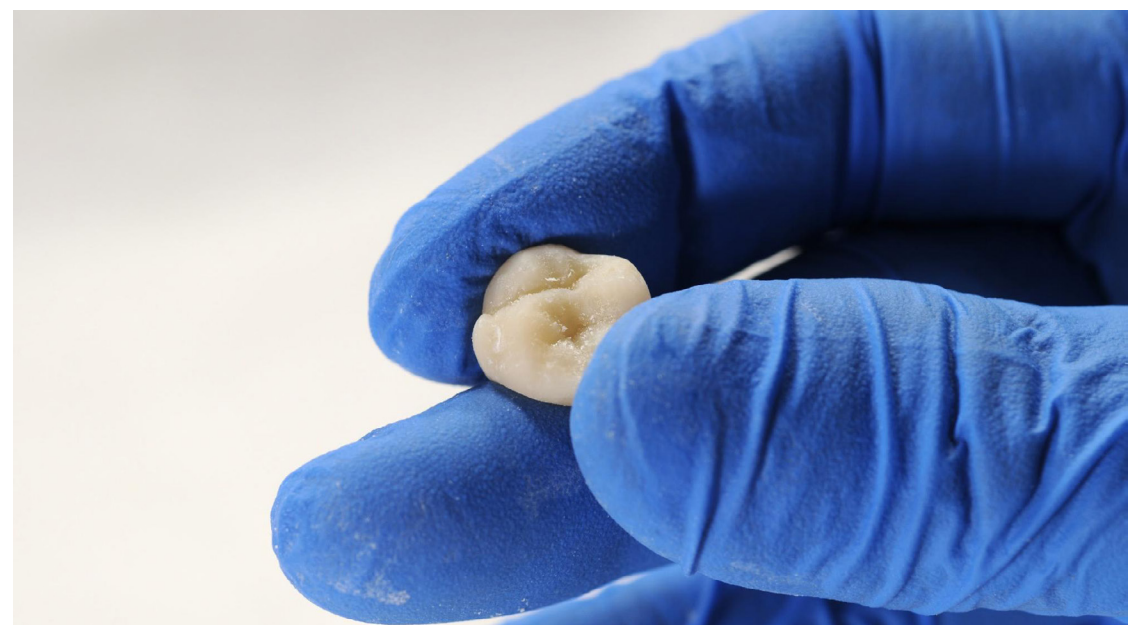

Inspeccione la restauración. Deséchelo y vuelva a imprimirlo si detecta grietas o daños.

#### **4.5 Acabado y Pulido**

Las piezas curadas posteriormente deben pulirse con piedra pómez y compuesto de pulido antes de su uso.

Si quedan marcas ásperas después de retirar el soporte, use un carburo u otro rotativo antes de pulir las superficies para mejorar la comodidad del paciente.

Se puede lograr un brillo de alto brillo con herramientas de pulido tradicionales y materiales utilizados para acrílicos y compuestos.

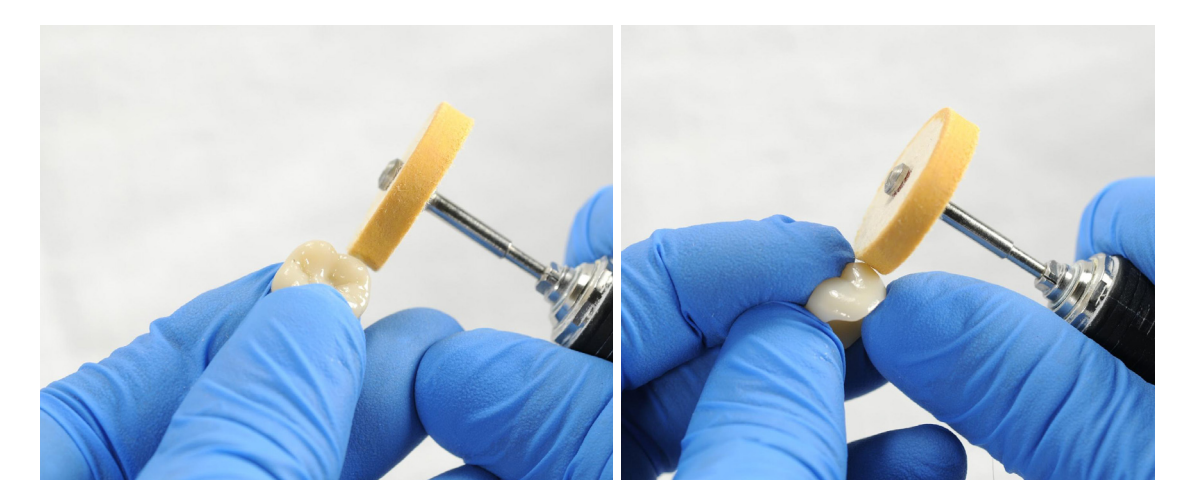

**Nota:** Los cepillos Robinson y las ruedas en espiral de goma son ideales para pulir la [anatomía oclu](https://www.renfert.com/usa-en/PM/Products/Materials/Dental-Polishing-agents/Opal-L)sal. Refert Opal-L funciona muy bien como material de pulido.

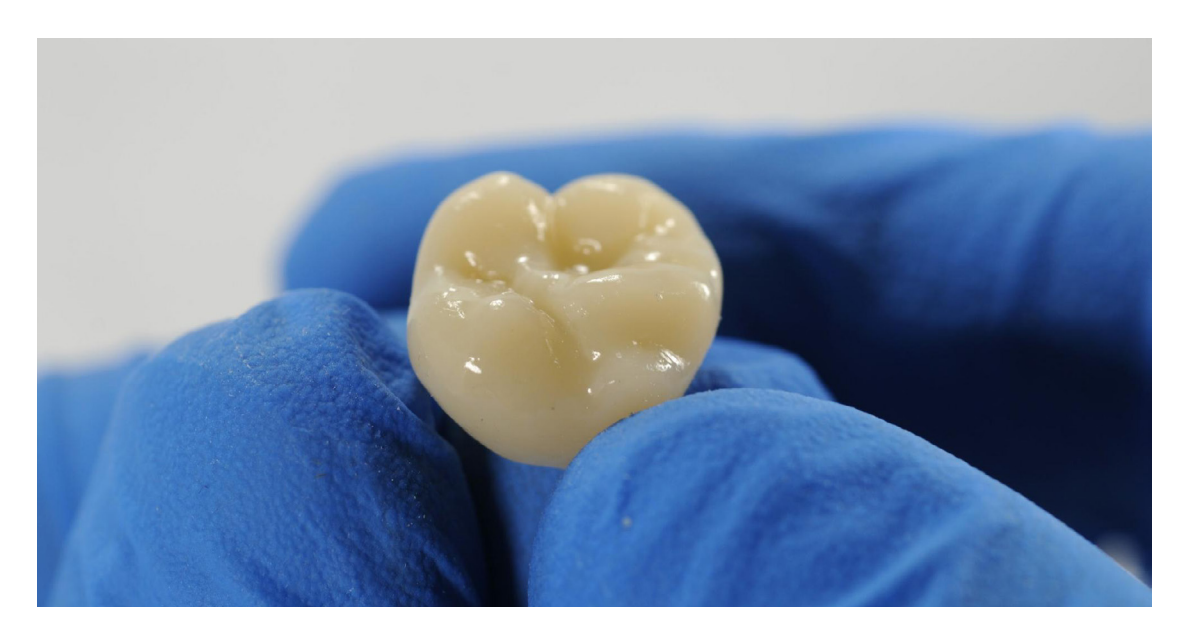

Evite el sobrecalentamiento de las piezas durante el pulido.

Inspeccione la restauración nuevamente. Deséchelo y vuelva a imprimirlo si detecta grietas o daños.

El esmalte y la caracterización fotopolimerizables también s[e pueden utilizar c](http://www.gcamerica.com/products/digital/OPTIGLAZE_Color/)omo GC OPTIGLAZE™. Siga las instrucciones del fabricante del material.

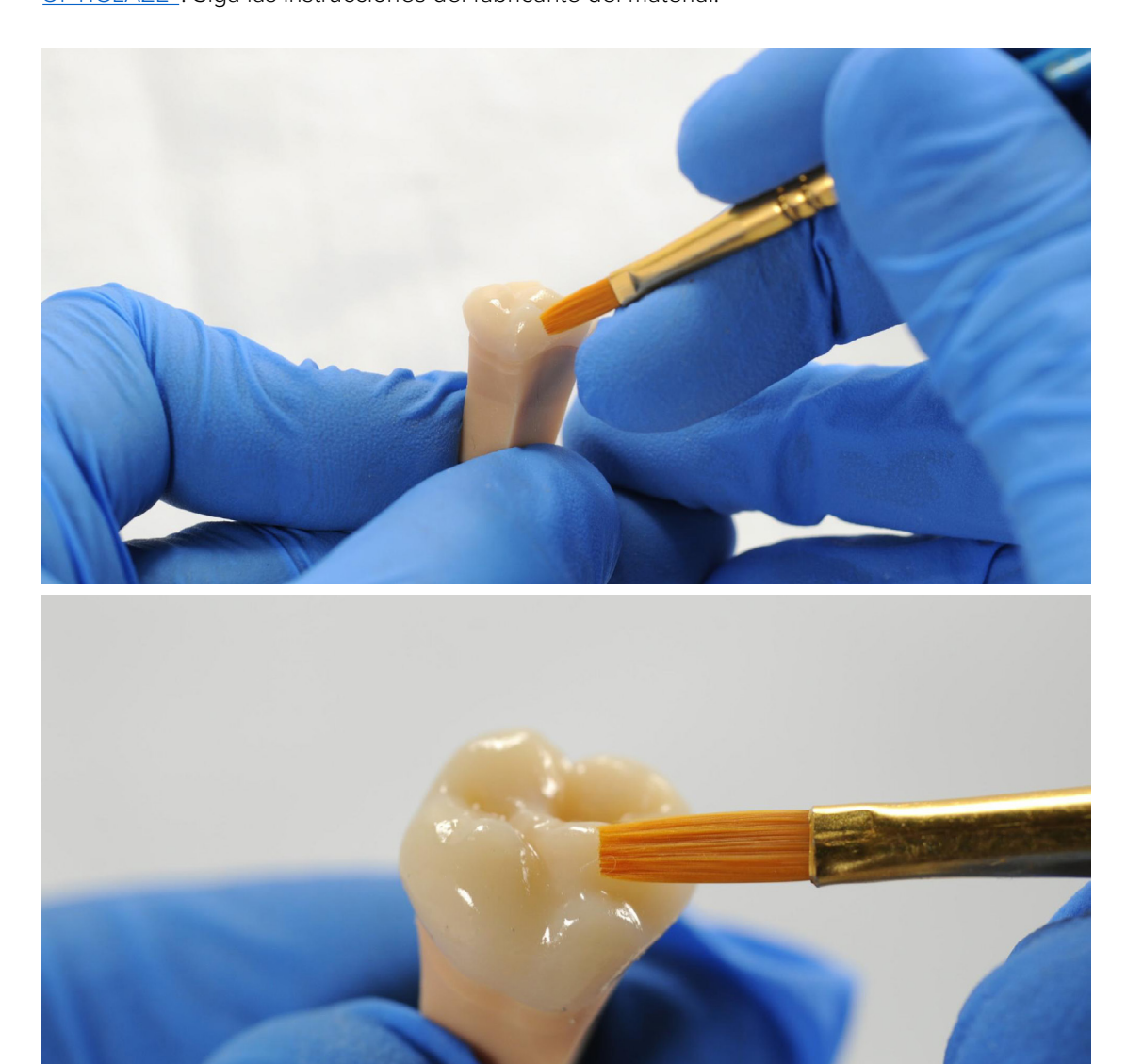

<span id="page-18-0"></span>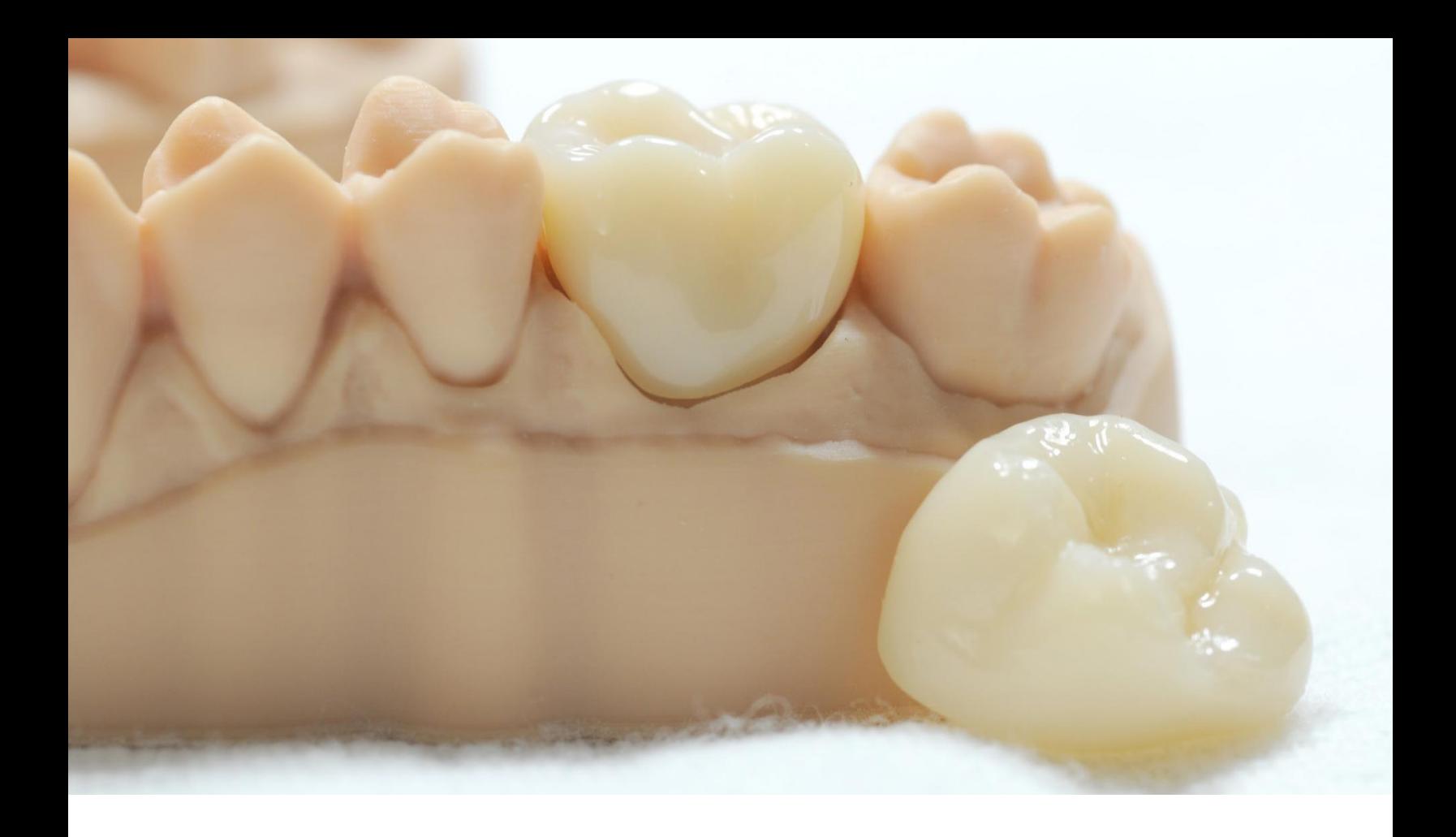

## **5.Entrega y tratamiento**

La restauración terminada se puede unir al diente de un paciente utilizando cementos temporales conv[encionales com](https://www.kerrdental.com/kerr-restoratives/temp-bond-temporary-dental-cement)oTemp Bond NE. Si la restauración permanente posterior se unirá con cemento compuesto a base de metacrilato, se recomienda el uso de cementos provisionales sin eugenol.

Siga las instrucciones de uso proporcionadas por el fabricante del agente cementante.